**SciencesPo** 

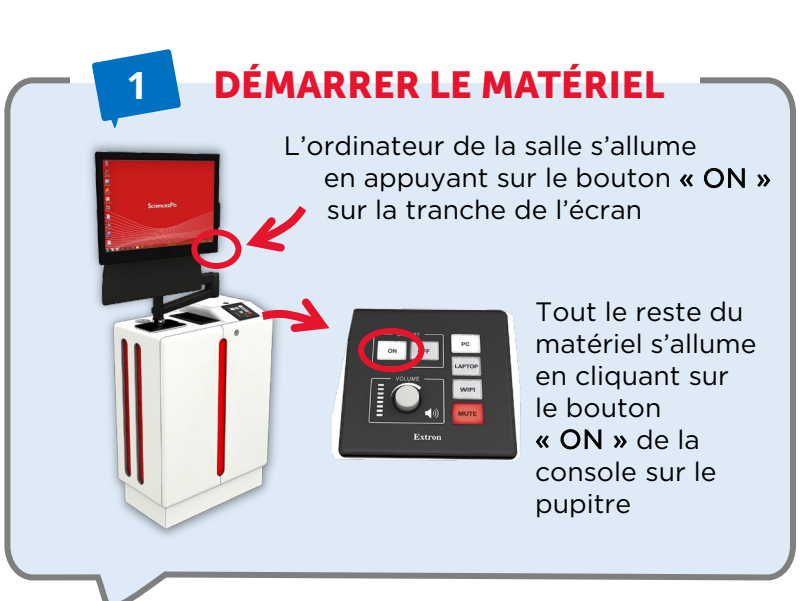

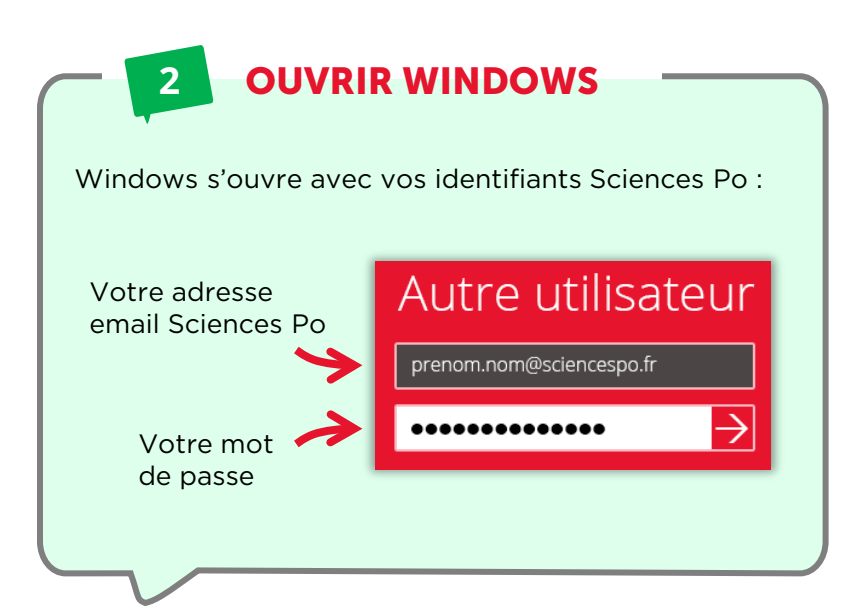

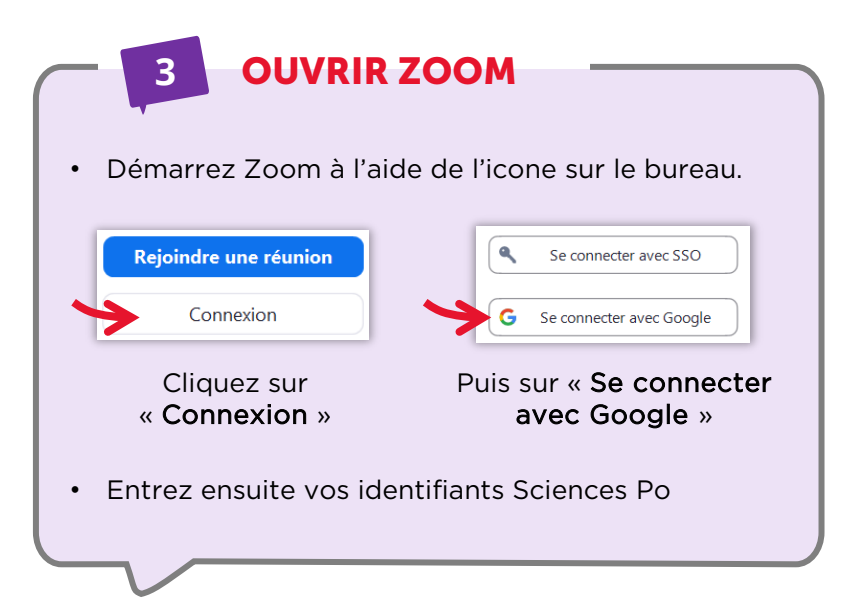

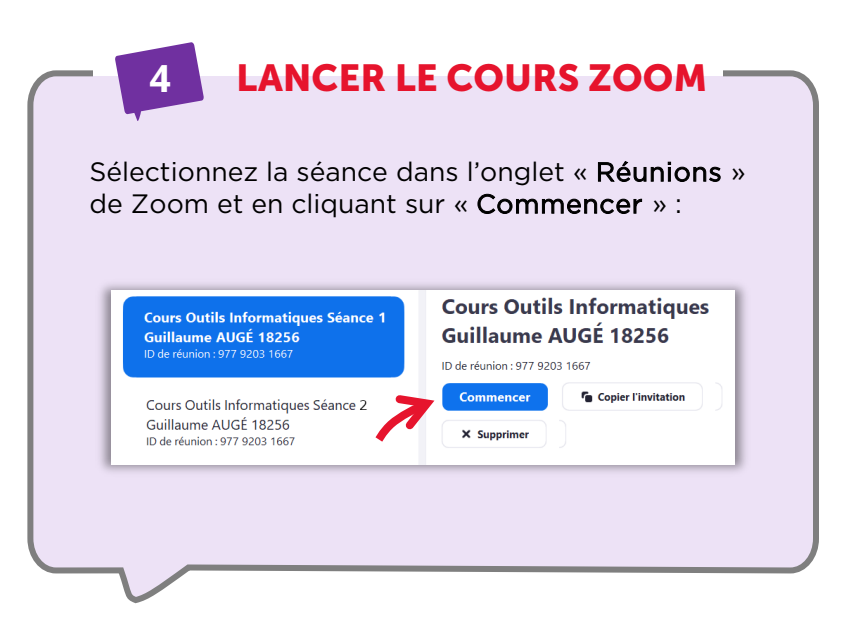

## **5** CHANGER DE PRISE DE VUE

Pour changer de prise de vue, choisissez la caméra dans les paramètres vidéos de Zoom :

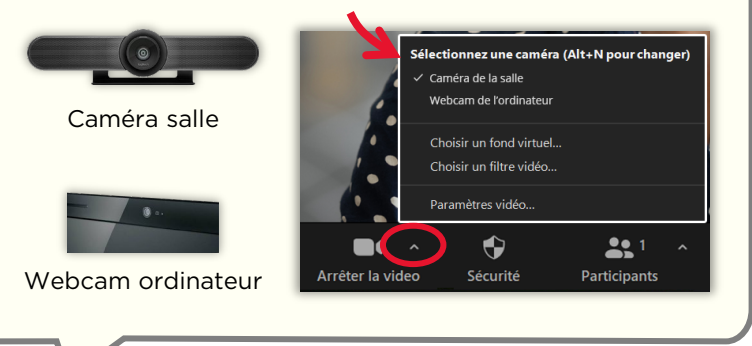

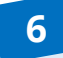

## **6** (DÉS)ACTIVER LE SON

Dans le cas de certaines activités pédagogiques comme des séquences en travail de groupe, vous pouvez désactiver le son de la salle

Cliquez sur<br>« **Désactiver le son »** 

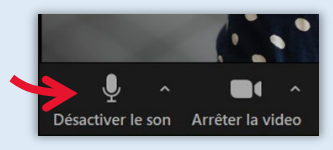

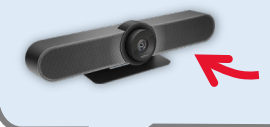

Le son est capté par 3 micros situés dans la caméra principale de la salle (au dessus de l'écran Prométhéan )

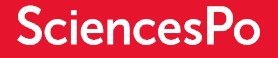

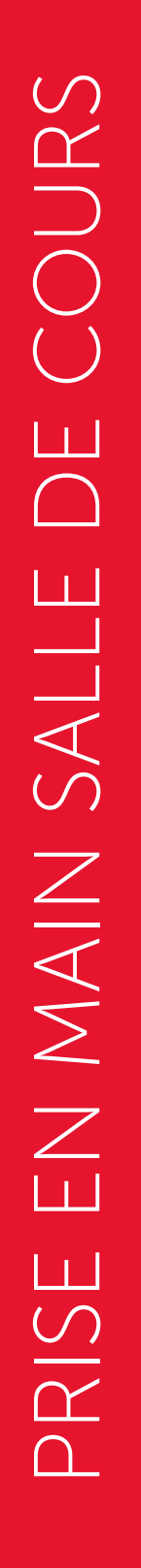

**SciencesPo** 

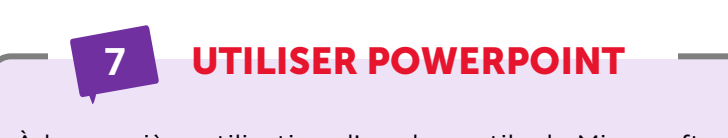

À la première utilisation d'un des outils de Microsoft Office (dont PowerPoint), vous devez :

- 1. Accepter le contrat de licence
- 2. Choisir le format de fichier XML

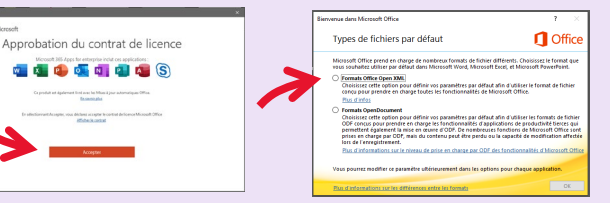

Ces questions ne vous seront posées qu'une seule fois.

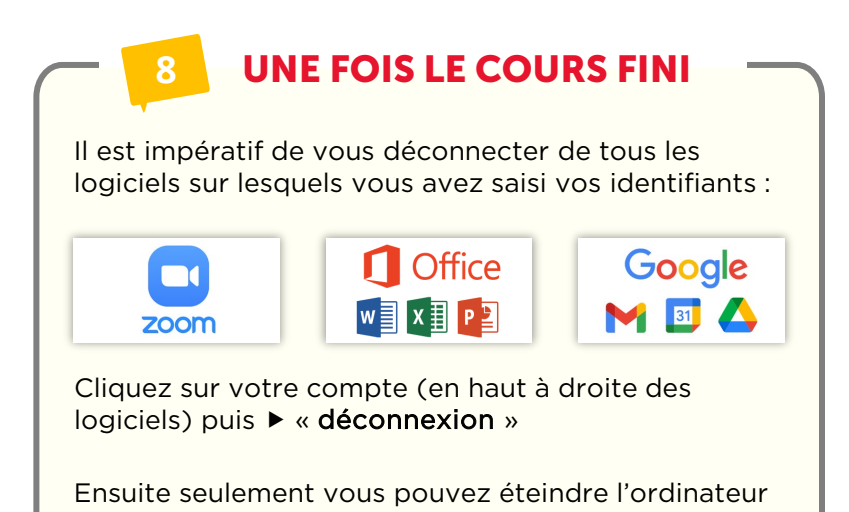

**9** OBTENIR DE L'AIDE Pour toute question technique, contactez le Helpdesk Informatique :

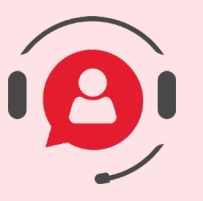

01 45 49 77 99

sos @sciencespo.fr De 7h45 à 19h45

[Plus de ressources pour apprendre à distance](https://www.sciencespo.fr/students/fr/actualites/essources-apprentissage-distance.html)